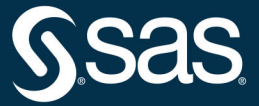

# **The Data** Detective's Toolkit

**Cutting-Edge Techniques and SAS<sup>®</sup> Macros to Clean, Prepare,** and Manage Data

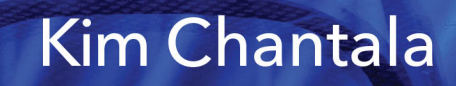

The correct bibliographic citation for this manual is as follows: Chantala, Kim. 2020. *The Data Detective's Toolkit: Cutting-Edge Techniques and SAS*® *Macros to Clean, Prepare, and Manage Data*. Cary, NC: SAS Institute Inc.

#### **The Data Detective's Toolkit: Cutting-Edge Techniques and SAS**® **Macros to Clean, Prepare, and Manage Data**

Copyright © 2020, SAS Institute Inc., Cary, NC, USA

ISBN 978-1-952363-04-7 (Hardcover) ISBN 978-1-952363-00-9 (Paperback) ISBN 978-1-952363-01-6 (Web PDF) ISBN 978-1-952363-02-3 (EPUB) ISBN 978-1-952363-03-0 (Kindle)

All Rights Reserved. Produced in the United States of America.

**For a hard copy book:** No part of this publication may be reproduced, stored in a retrieval system, or transmitted, in any form or by any means, electronic, mechanical, photocopying, or otherwise, without the prior written permission of the publisher, SAS Institute Inc.

**For a web download or e-book:** Your use of this publication shall be governed by the terms established by the vendor at the time you acquire this publication.

The scanning, uploading, and distribution of this book via the Internet or any other means without the permission of the publisher is illegal and punishable by law. Please purchase only authorized electronic editions and do not participate in or encourage electronic piracy of copyrighted materials. Your support of others' rights is appreciated.

**U.S. Government License Rights; Restricted Rights:** The Software and its documentation is commercial computer software developed at private expense and is provided with RESTRICTED RIGHTS to the United States Government. Use, duplication, or disclosure of the Software by the United States Government is subject to the license terms of this Agreement pursuant to, as applicable, FAR 12.212, DFAR 227.7202-1(a), DFAR 227.7202-3(a), and DFAR 227.7202-4, and, to the extent required under U.S. federal law, the minimum restricted rights as set out in FAR 52.227-19 (DEC 2007). If FAR 52.227-19 is applicable, this provision serves as notice under clause (c) thereof and no other notice is required to be affixed to the Software or documentation. The Government's rights in Software and documentation shall be only those set forth in this Agreement.

SAS Institute Inc., SAS Campus Drive, Cary, NC 27513-2414

#### December 2020

SAS® and all other SAS Institute Inc. product or service names are registered trademarks or trademarks of SAS Institute Inc. in the USA and other countries. ® indicates USA registration.

Other brand and product names are trademarks of their respective companies.

SAS software may be provided with certain third-party software, including but not limited to open-source software, which is licensed under its applicable third-party software license agreement. For license information about thirdparty software distributed with SAS software, refer to **<http://support.sas.com/thirdpartylicenses>**.

# Contents

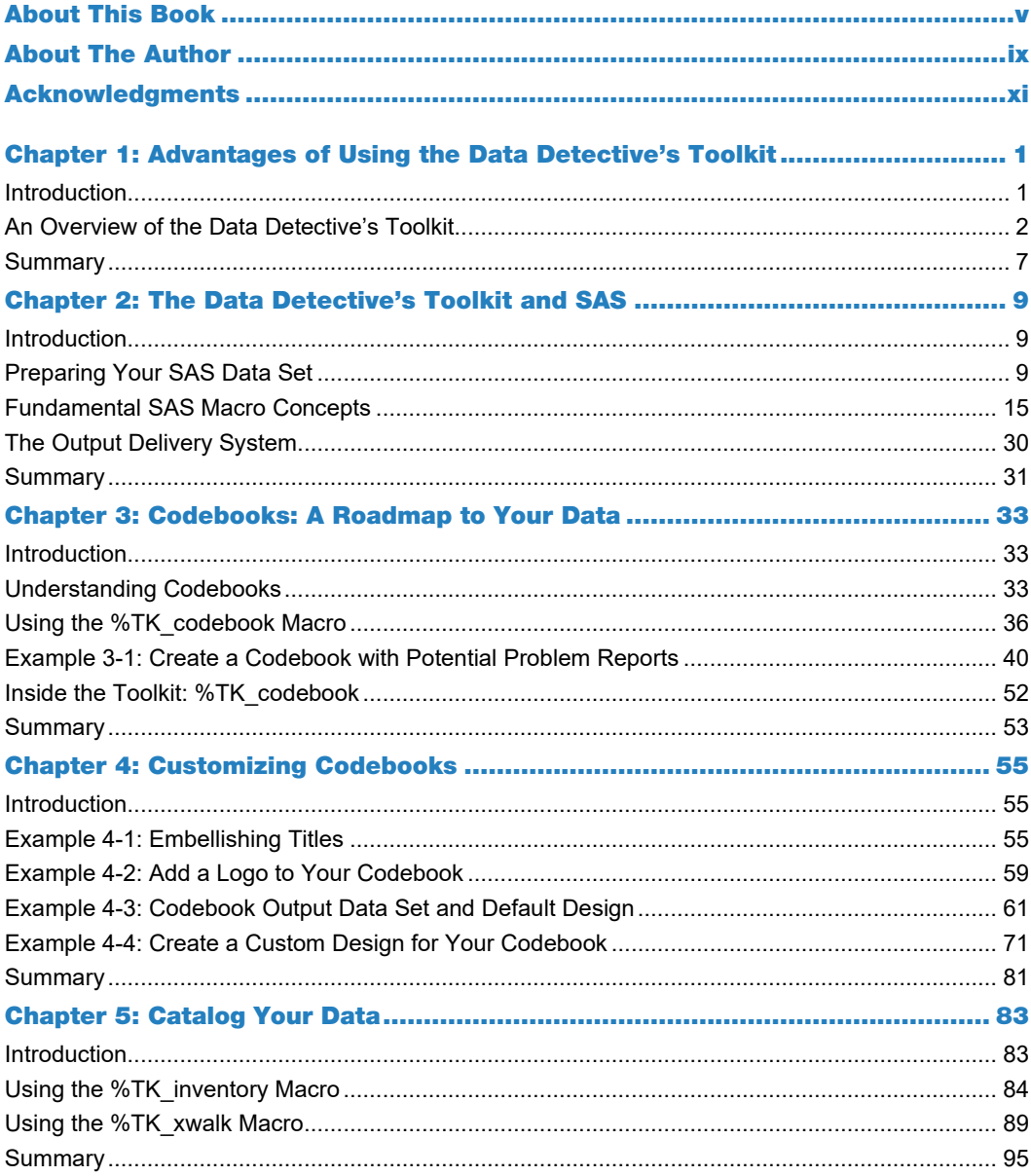

#### iv The Data Detective's Toolkit

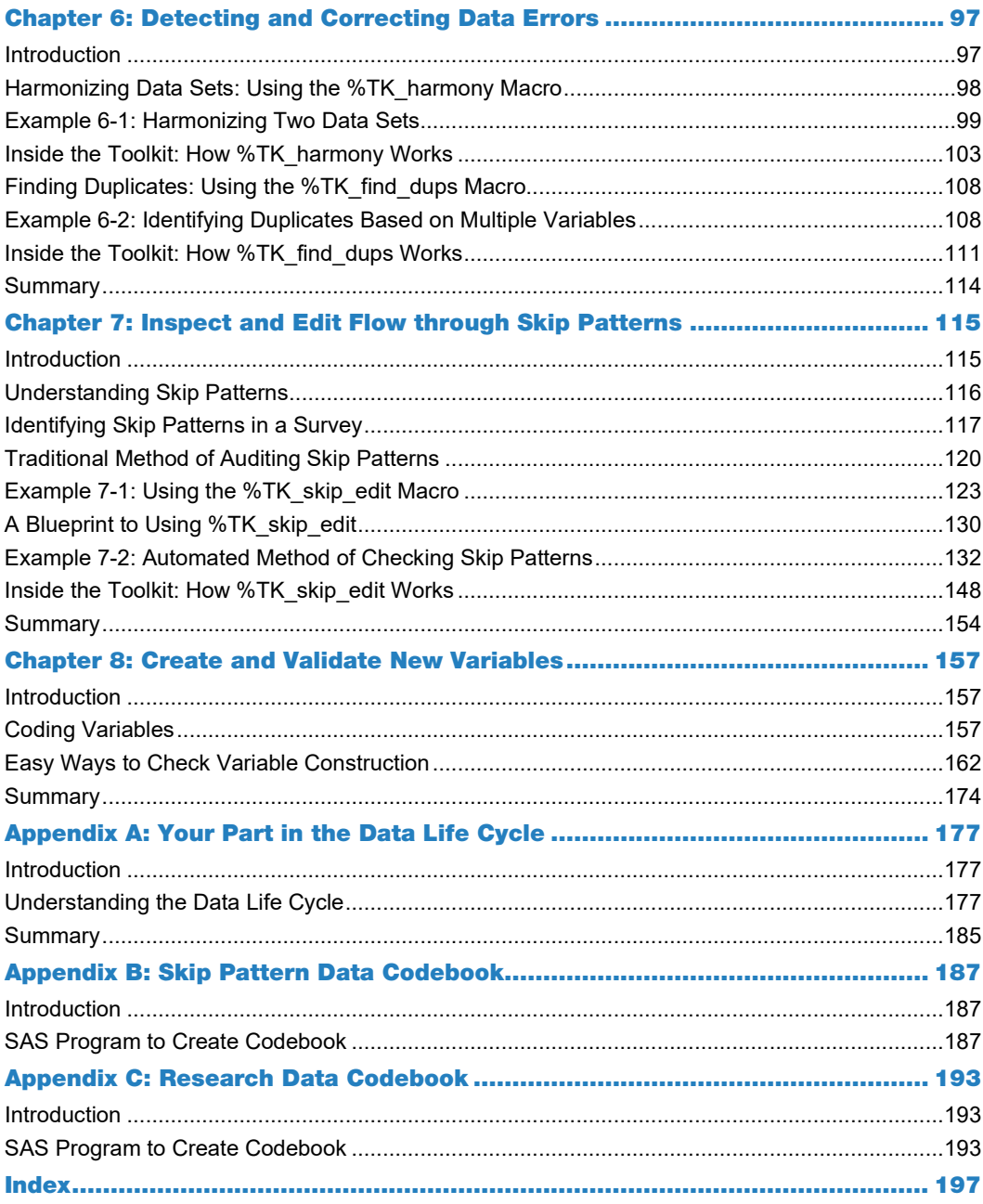

# About This Book

# What Does This Book Cover?

Data professionals who survived deep cuts in funding during the financial crisis of 2007– 2008 had to develop innovative methods of data preparation. This book presents innovative data tools and techniques that helped data managers, practitioners, and programmers survive these challenges by reducing the cost and time needed for data management while improving the quality of data prepared with their use. These tools include SAS macros as well as ingenious ways of using SAS procedures and functions.

# Is This Book for You?

This book is designed to help automate many of the tasks performed to turn raw data into analysis-friendly data. These tasks are often filled with a mix of irksome and strenuous activities that stand between you and data that can be used. This book will help preparers of the data in different ways:

Intermediate and Advanced users: You will reduce your workload and improve the quality of your data by using the SAS macro programs included with this book to automate error-checking and create documentation for your project data. Using these programs included with this book will alleviate the tedious nature of data preparation by automating the identification of inconsistencies and anomalies in raw data.

#### **vi** *The Data Detective's Toolkit*

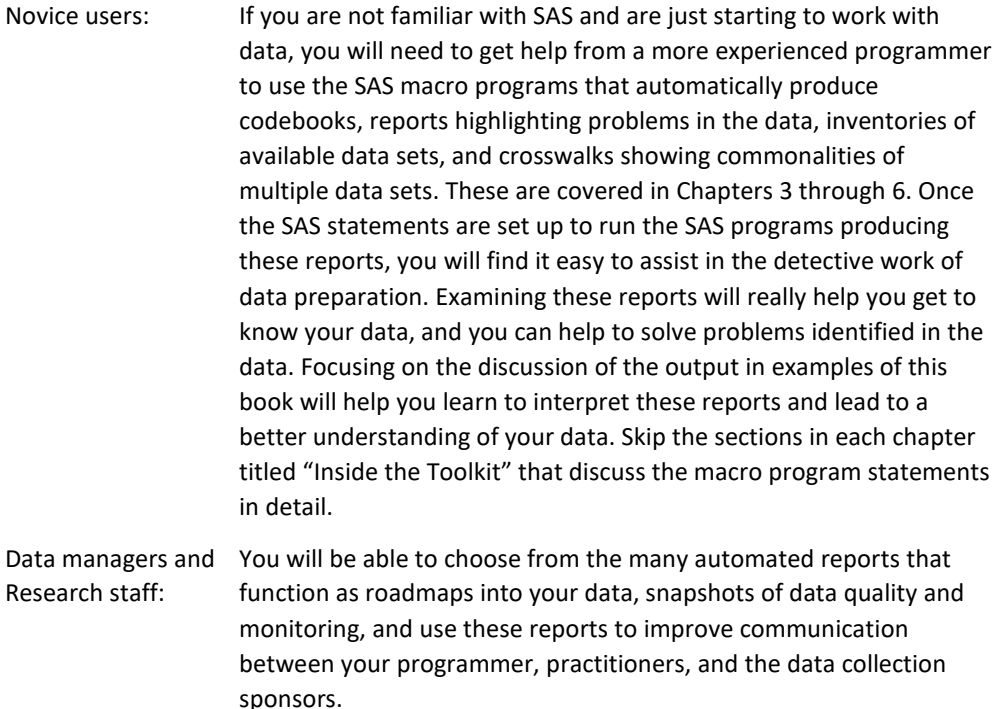

All users: No matter what your level of experience, you should read Chapter 1, "Advantages of Using the Data Detective's Toolkit" and Appendix A, "Your Part in the Data Life Cycle."

# What Are the Prerequisites for This Book?

Familiarity with SAS programming (the DATA step and basic rules of the SAS language) as well as manipulating SAS data with procedures such as PROC CONTENTS, PROC MEANS, and PROC FREQ provide adequate prerequisites for working with the SAS programs and techniques discussed in this book. Familiarity with basic features of the SAS macro language would be useful to run the SAS macro programs that accompany this book. For programmers new to the SAS macro language, detailed instruction is provided in Chapter 2 with information about using SAS.

# What Should You Know about the Examples?

# Software Used to Develop the Book's Content

The output in this book was created with SAS 9.4. Most programs in this book can be run using BASE SAS on the platform that you typically use. A few of the examples use procedures found in the SAS/STAT software.

# Example Code and Data

All data used in the examples in this book was simulated. Any resemblance to actual data sets is purely coincidental. Errors and other anomalies were purposely added to the data to illustrate special features described in this book to clean, prepare, and perform quality control checks on your data.

You can access the example code and data for this book by linking to its author page at [https://support.sas.com/chantala.](https://support.sas.com/chantala)

# Output and Graphics

All output in this book was created with the SAS Output Delivery System. Your output might look slightly different because changes in the appearance of some tables have occurred during the formatting of this book.

# We Want to Hear from You

SAS Press books are written *by* SAS Users *for* SAS Users. We welcome your participation in their development and your feedback on SAS Press books that you are using. Please visit [sas.com/books](http://www.sas.com/books) to do the following:

- Sign up to review a book
- Recommend a topic
- Request information about how to become a SAS Press author
- Provide feedback on a book

Do you have questions about a SAS Press book that you are reading? Contact the author through [saspress@sas.com](mailto:saspress@sas.com) o[r https://support.sas.com/author\\_feedback.](https://support.sas.com/author_feedback)

SAS has many resources to help you find answers and expand your knowledge. If you need additional help, see our list of resources: [sas.com/books.](http://www.sas.com/books)

Learn more about this author by visiting her author page at [http://support.sas.com/chantala.](http://support.sas.com/chantala) There you can download free book excerpts, access example code and data, read the latest reviews, get updates, and more.

# About the Author

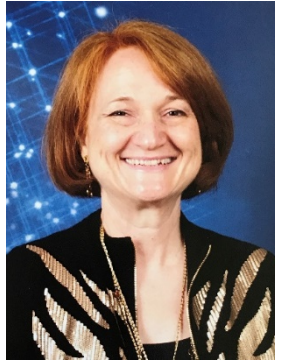

**Kim Chantala** is a Programmer Analyst in the Research Computing Division at RTI International with over 25 years of experience in managing and analyzing research data. Before joining RTI International, she was a data analyst at the University of North Carolina at Chapel Hill. In addition to providing data management and analytical services at the University, she taught workshops on analyzing survey data, focusing on the problems of sample weights and design effects. Kim believes that the real challenge in data analysis is bridging the gap between raw or acquired data and data that is ready to analyze. This inspired her to develop computerized data management tools revolutionizing the way data is prepared,

allowing users to improve the quality of their data while lowering the cost of data preparation.

Kim earned a BS in Engineering Physics from the Colorado School of Mines and an MS in Biometrics from the University of Colorado.

Learn more about this author by visiting her author page a[t http://support.sas.com/chantala.](http://support.sas.com/chantala) There you can download free book excerpts, access example code and data, read the latest reviews, get updates, and more.

#### **x** *The Data Detective's Toolkit*

# Chapter 1: Advantages of Using the Data Detective's Toolkit

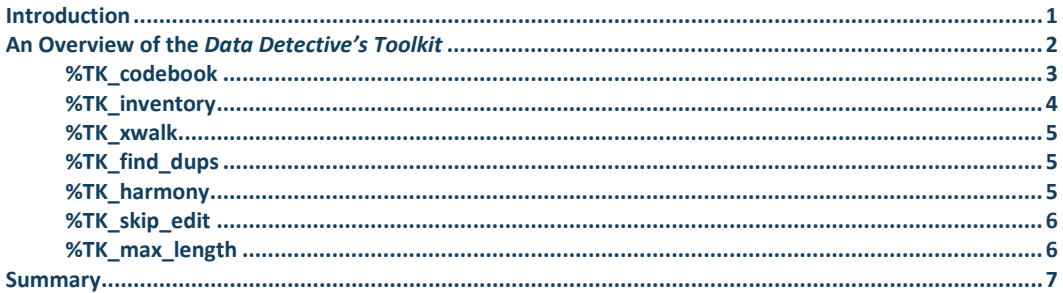

# <span id="page-10-0"></span>Introduction

You will find the right data tools in this book for creating project data that is ready for exploration and analysis. Using these tools will reduce the amount of time needed to clean, edit, validate, and document your data. Advantages of using the techniques in this book include:

- Accomplishing more while doing less by automating and modernizing the typical data preparation activities
- Beginning at the end by creating research-ready data sets and documentation early in the project with continual updates and improvements throughout collection and preparation
- Keeping the sponsor or lead research investigators engaged by providing codebooks, crosswalks, and data catalogs for review early in the project, thus including them as part of quality control surveillance for the data

This book includes a set of SAS macro programs that automate many of the labor-intensive tasks that you perform during data preparation. Using these macro programs will help guard against compromising quality control and documentation efforts due to rigid project budgets and timelines. You will be able to automate producing codebooks, crosswalks, and data catalogs. Innovative logic built into these macro programs computerizes monitoring the quality of your data using information from the formats and labels created for the variables in your data set. You will receive concise reports identifying invalid data – such as out of range values, missing data, redundant, or contradictory data.

#### **2** *The Data Detective's Toolkit*

You only need to create a SAS data set with labels and formats assigned to each variable to use these macro programs. It could not be easier or faster to create data that you can trust. The SAS macro programs accompanying this book are available at no charge and can be downloaded from the author page for this book at support.sas.com/chantala.

In the following chapters, you will learn how to use these macro programs to make your job easier and create higher quality data. This chapter introduces you to the macro programs accompanying this book and highlights how they can help solve many of the problems that you face in data preparation.

# <span id="page-11-0"></span>An Overview of the *Data Detective's Toolkit*

Data preparation is a heroic task, often with inconsistencies and anomalies in raw data that you must resolve to make the data usable. Your job will include:

- Investigating unexpected or missing values
- Resolving conflicting information across variables
- Mitigating incorrect flow through skip patterns
- Examining incomplete data
- Combining multiple data sets with different attributes
- Documenting changes in data collection methods or instruments during collection

Reconciling these issues requires careful investigation and alleviation during data cleaning and preparation. Rapid advancement in software for both data collection and analysis has encouraged more complex data to be collected. This has caused greater challenges for you as the programmer responsible for turning it into high-quality, research-friendly data. Advances in software to help you solve these issues has progressed at a slower pace than advances in software for analysis or collecting data. This lag in development of computerized tools for data preparation has motivated the development of the macro programs included with this book.

These macro programs have been developed to help you work more efficiently when preparing data and automate much of the tedious work in identifying and correcting problems in your data. Table 1-1 lists the macro programs provided with this book and what they will do for you.

#### **Table 1-1: List of Macro Programs in the** *Data Detective's Toolkit*

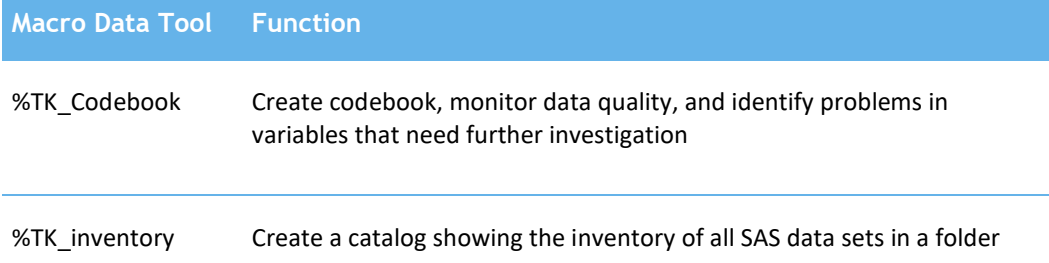

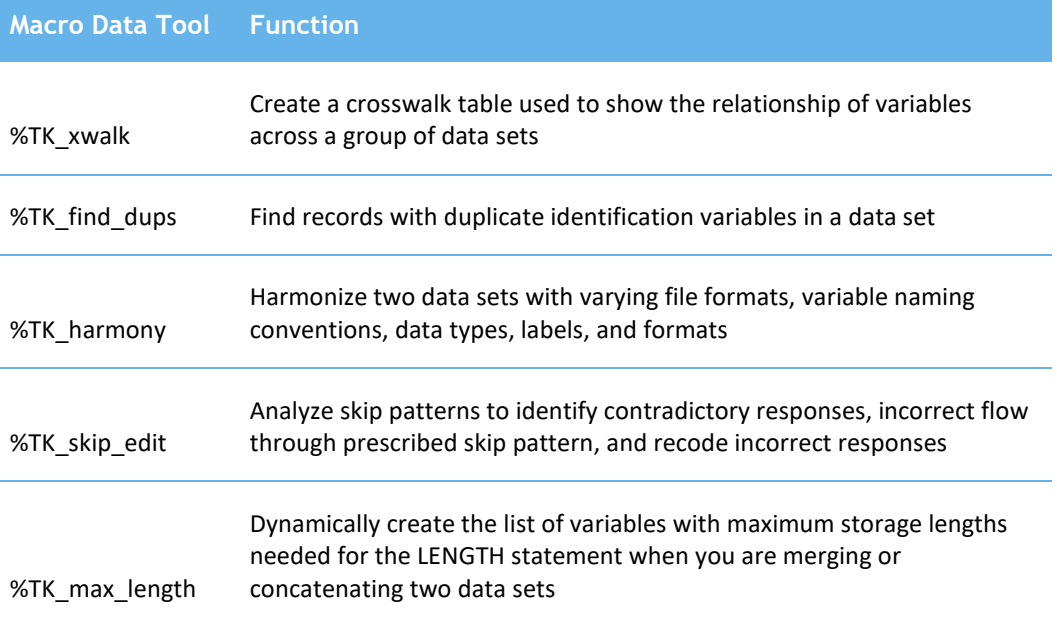

The only requirement for using these data tools is creating SAS data sets with formats and labels assigned to each variable. Once you have the SAS data set created, you will only need a simple line of SAS code to invoke each of the data tools. The first three macro programs create useful documentation for your data sets. You can create them at the beginning of the project and benefit by having them available for everyone in your team.

# <span id="page-12-0"></span>%TK\_codebook

The first tool, %TK\_codebook, creates a codebook. This macro uses one statement requiring only that you provide the name and location of your SAS data set, the library for the formats assigned to the variables, and a name for your codebook as shown below:

```
%TK_codebook(lib=work,
         file1=test,
        fmtlib=library,
         cb_type=XLSX,
         cb_file=&WorkFolder./Test_CodeBook.xlsx ,
        var order=internal,
        cb output = my codebook,
         cb_size=BRIEF,
         organization = One record per CASEID,
         include_warn=YES);
```
It could not be easier to create a codebook for your data set. But the best feature is yet to come! %TK\_codebook will also examine each variable and print informative reports about potential

#### **4** *The Data Detective's Toolkit*

problems. Using information from the label and format assigned to each variable, the %TK\_codebook macro warns your data team about variables having the following problems:

- Values missing from the assigned format
- Out of range values
- Missing labels
- No assigned format
- Having 100% missing values
- No variation in the response value

For each variable automatically examined, you would have to write several SAS statements and examine multiple tables to figure out which variables need further examination. If your data set has 1000 variables, you will write SAS statements to create over 2000 tables, examine each table manually to identify problems, then summarize the problems that need investigation. With the reports from %TK\_codebook, you are presented with a concise summary of only those variables needing close examination and why they need examination. You will spend your time correcting problems rather than writing repetitive SAS code and examining piles of SAS output. Chapter 3 teaches you how to use %TK\_codebook to create a codebook and potential problem reports. These reports identify variables having the problems listed earlier in this section. Chapter 4 teaches you how to customize your codebook in both appearance and adding additional information about variables to the data used to create a codebook.

# <span id="page-13-0"></span>%TK\_inventory

A catalog of all the SAS data sets for your project can be created at any time during the data life cycle with %TK\_inventory by simply providing the full path name of the folder where the data sets reside:

libname SAS data "/Data Detective/Book/SAS Datasets";

#### **%***TK\_inventory***(libref=SAS\_data);**

For each data set in the folder associated with libref SAS\_data, %TK\_inventory will provide information about the following characteristics:

- Data set name
- Data set label
- Creation date
- Number of observations
- Number of variables

This catalog provides a concise summary of the data sets and where they are located, providing an ideal document for communicating a listing of available data. It makes it easier for you and

your team to track the progression of developing your data sets. Chapter 5 teaches you how to use the %TK inventory macro tool.

#### <span id="page-14-0"></span>%TK\_xwalk

The %TK\_xwalk tool creates a data crosswalk to help you identify equivalent variables in multiple data sets as well as differences in the attributes of variables having the same name in more than one data set. Again, you only need to use one short statement with a list of data files for %TK xwalk to create your crosswalk.

```
%TK xwalk(SetList = SAS Data.studya SAS Data.demog SAS Data.health);
```
This statement creates a mapping of variables across two or more distinct data sets. Reviewing the crosswalk will help you identify variables used to merge the data as well as avoid truncating values when merging or concatenating data sets. You will learn to use %TK xwalk in Chapter 5.

# <span id="page-14-1"></span>%TK\_find\_dups

You will need to examine each data set verifying that variables uniquely identifying an observation occur only on one observation. You will need to do this on every data set that is created, possibly each time changes are made to program creating your data set. With just a few strokes of the keyboard %TK\_find\_dups will easily do this for you:

```
%TK find dups (dataset=work. STUDY, one rec per=CASEID*WAVE,
         up_output=STUDY_DUPS);
```
The output from %TK\_find\_dups includes the following:

- Table showing the number of observations having identical values of the unique identification variables (CASEID\*WAVE)
- Table showing the values of the identification variables that are duplicated across observations.
- Output data set with values of duplicated identification variables that you can use to extract the duplicated observations from your data set.

Chapter 6 teaches you how to use %TK\_find\_dups.

# <span id="page-14-2"></span>%TK\_harmony

The %TK, harmony macro can identify possible problems with merging or concatenating two data sets. It is very simple to use, requiring only one statement providing the names of the data sets being harmonized, and nicknames for each data set used in the harmony report created by the %TK\_harmony.

```
%TK_harmony(set1= SAS_data.demography_a1,
      set1_id=Web,
      set2= SAS data.demography a2,
      set2 id=Paper,
       out=harmony_results);
```
#### **6** *The Data Detective's Toolkit*

%TK\_harmony compares the two data sets and creates a report with the following information:

- Variables unique to each set
- Variables with the same name having different labels
- Variables with the same name having different data types or lengths

You will learn to use the %TK harmony macro and the output tables in Chapter 6.

# <span id="page-15-0"></span>%TK\_skip\_edit

Skip patterns are used in data collection to ensure that only relevant questions are asked each person participating in the survey. For example, your study might have a set of questions that are asked only of female participants. Male participants would have missing values for all of these questions.

The %TK\_skip\_edit macro can be used to validate skip patterns as follows:

- Validate that a variable follows the expected pattern of nonmissing/missing values when the variable is part of the skip pattern logic
- Handle special recoding to correct inconsistencies in skip patterns and help users understand why a variable is missing

For example, suppose question PG1 asks women the number of pregnancies they have had in their lifetime. This would not be asked if the participant was male. Question DEM2 in the survey asks each participant their sex (1=female, 2=male). %TK\_skip\_edit uses this information to examine this skip pattern for you and change the value of PG1 to missing if a male responded to that question. You only need to set up a format identifying the values of a variable that cause a SKIP, and then pass this information to TK\_skip\_edit:

```
proc format;
    value SKIP2f 2='2=SKIP';
run;
%TK_skip_edit(check_var = PG1, 
    skip vars = DEM2,
    skip fmts = DEM2 skip2f.);
```
%TK\_skip\_edit produces an annotated table reporting results from analyzing data flow through the skip pattern and any edits that were made to the data to resolve inconsistencies in the data flow. You will learn more about skip patterns and how to use the %TK\_skip\_edit macro in Chapter 7.

# <span id="page-15-1"></span>%TK\_max\_length

SAS prints the following message in your log file to warn you that there is a mismatch in the storage length of variables in the data sets being combined in a DATA step:

```
WARNING: Multiple lengths were specified for the variable VAR NAME by
input data set(s). This can cause truncation of data.
```
When you see this message, it means that the values stored in VAR NAME were possibly truncated when the data sets were combined with a MERGE or SET statement. To prevent this from happening, you can use the %TK\_max\_length macro to create a macro variable named &MAX\_LENGTHS that contains information about the variables common to two data sets but have different storage lengths. This list includes the name and the longest defined length of each variable. Macro variable &MAX\_LENGTHS can be used in the LENGTH statement in the DATA step to prevent truncation of data values when two data sets are combined. The SAS statements below show how easy it is to use %TK\_max\_length and a LENGTH statement to prevent truncating data values:

```
%TK max length(set1=My Data.teleform data, set2=My data.web data);
```

```
data survey v2;
length &max lengths;
set My Data.teleform data My Data.web data;
run;
```
You will learn more about using the %TK\_max\_length in Chapter 2.

# <span id="page-16-0"></span>Summary

This chapter explained the benefits of using this book for data cleaning, preparation, and management. Using these macro programs reduces the time needed to prepare data that you can trust. You will automate creating documentation for your data by easily creating codebooks, crosswalks, and data catalogs with just a few strokes on the keyboard. The way you clean data will be modernized enabling you to easily to detect, investigate, and correct inaccurate data values in your data set.

The strength of using these macro programs to automate cleaning data and creating documentation lies in their general applicability and simplicity of use. The only requirement for you to use them is having a SAS data set with labels and formats assigned to the variables.

You will use these tools in every stage of the life cycle of your data. Read Appendix A to understand more about the data life cycle. You will read about the common activities in every stage of the data life cycle, learning how your data flows through each stage from inception of the idea to acquire your data through archival at project end. You will find useful checklists showing recommended tasks for cleaning, using, distributing, and archiving your data.

# Ready to take your SAS<sup>®</sup> and JMP® skills up a notch?

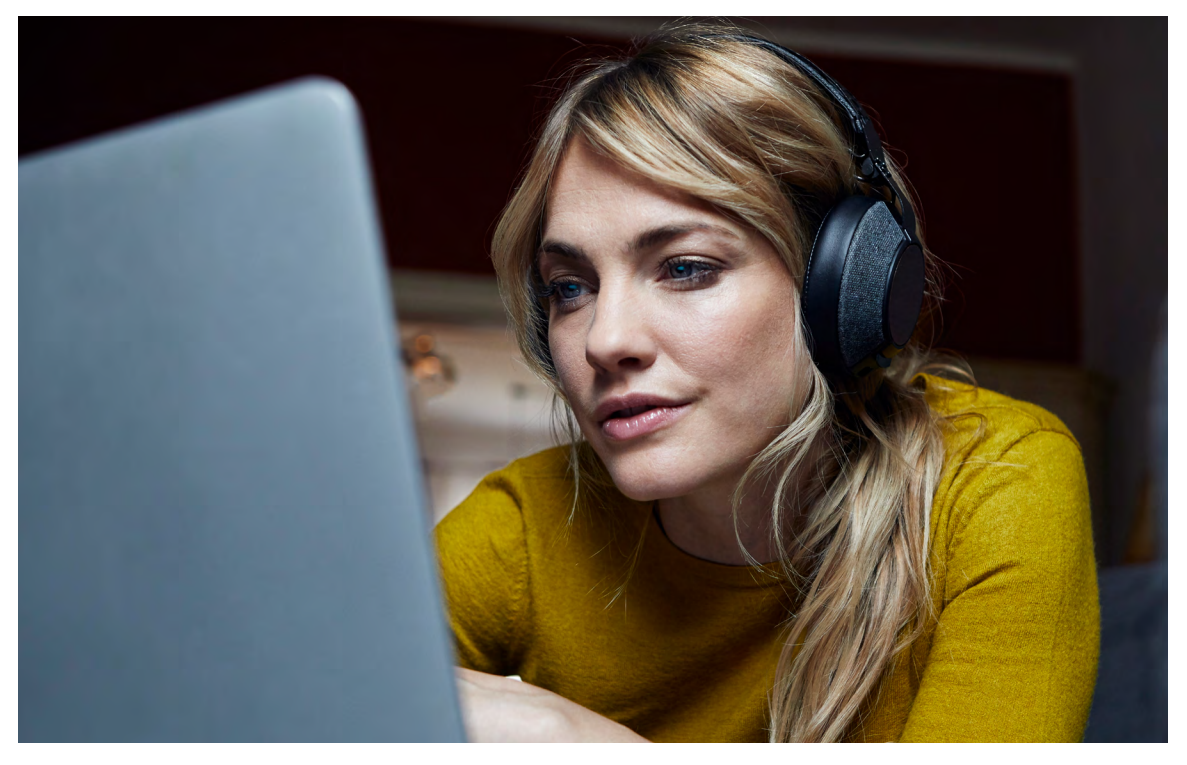

Be among the first to know about new books, special events, and exclusive discounts. **[support.sas.com/newbooks](https://support.sas.com/en/books/subscribe-books.html)**

Share your expertise. Write a book with SAS. **[support.sas.com/publish](https://support.sas.com/en/books/publish.html)**

Continue your skills development with free online learning. **[www.sas.com/free-training](https://www.sas.com/en_us/training/offers/free-training.geo.html)**

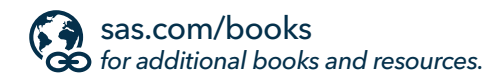

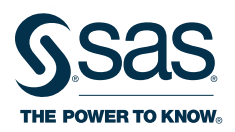

SAS and all other SAS Institute Inc. product or service names are registered trademarks or trademarks of SAS Institute Inc. in the USA and other countries. ® indicates USA registration.<br>Other brand and product names are tr